# Secretaría de Informática Área de Capacitación

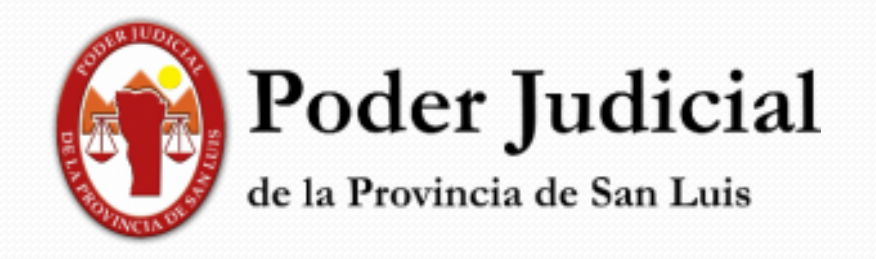

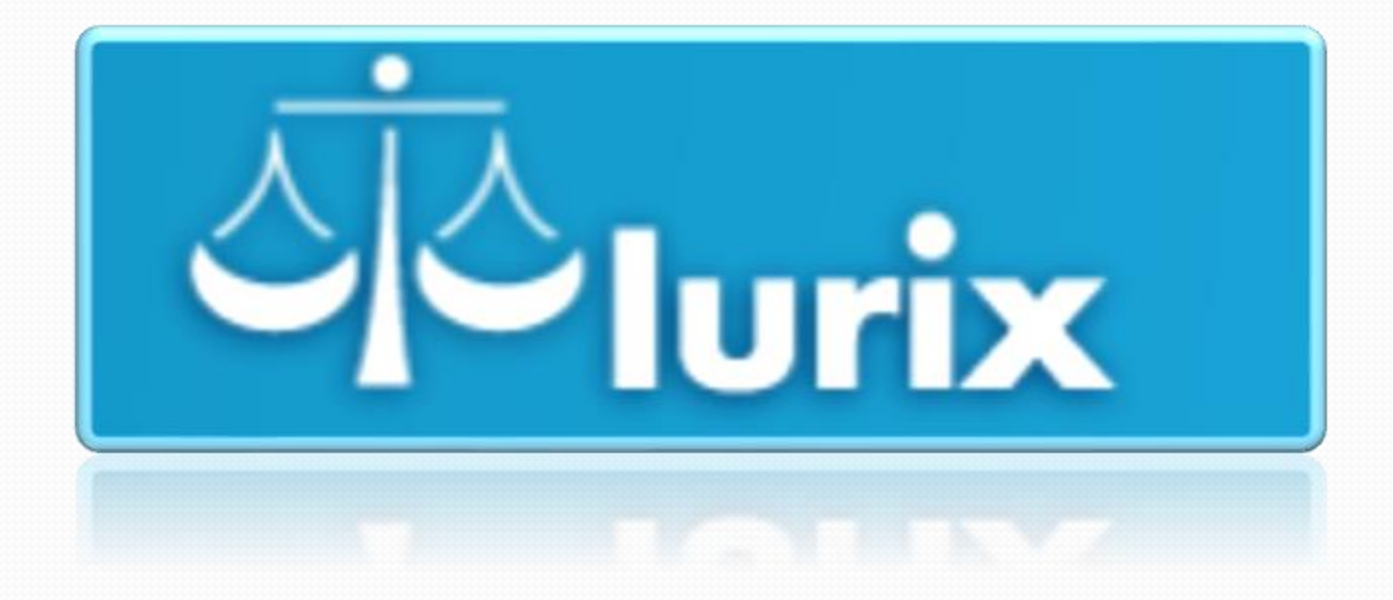

**Función Notificar**

## **Notificaciones**

➢Una vez identificado el decreto con estado **Firmado y Publicado, procedemosa Notificar:** 

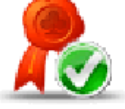

### **CÉDULA POSTAL CÉDULA ELECTRÓNICA**

▪Para notificar a partes sin domicilio electrónico. ▪Se imprime.

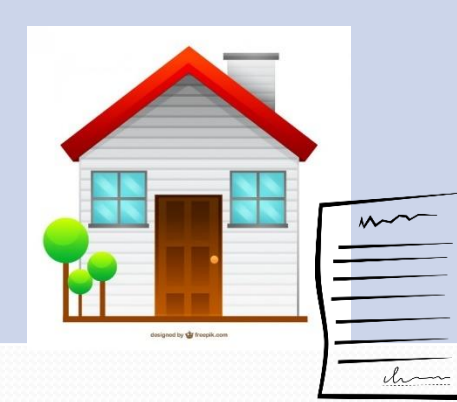

**Para notificar partes con** domicilio electrónico (profesionales, peritos, etc.).

■ Se envía por correo.

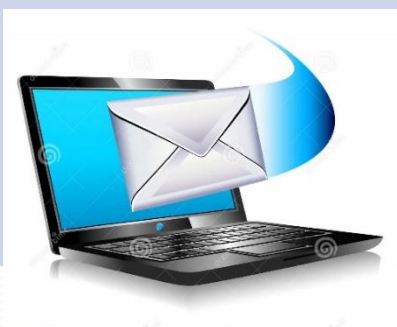

# **Notificaciones**

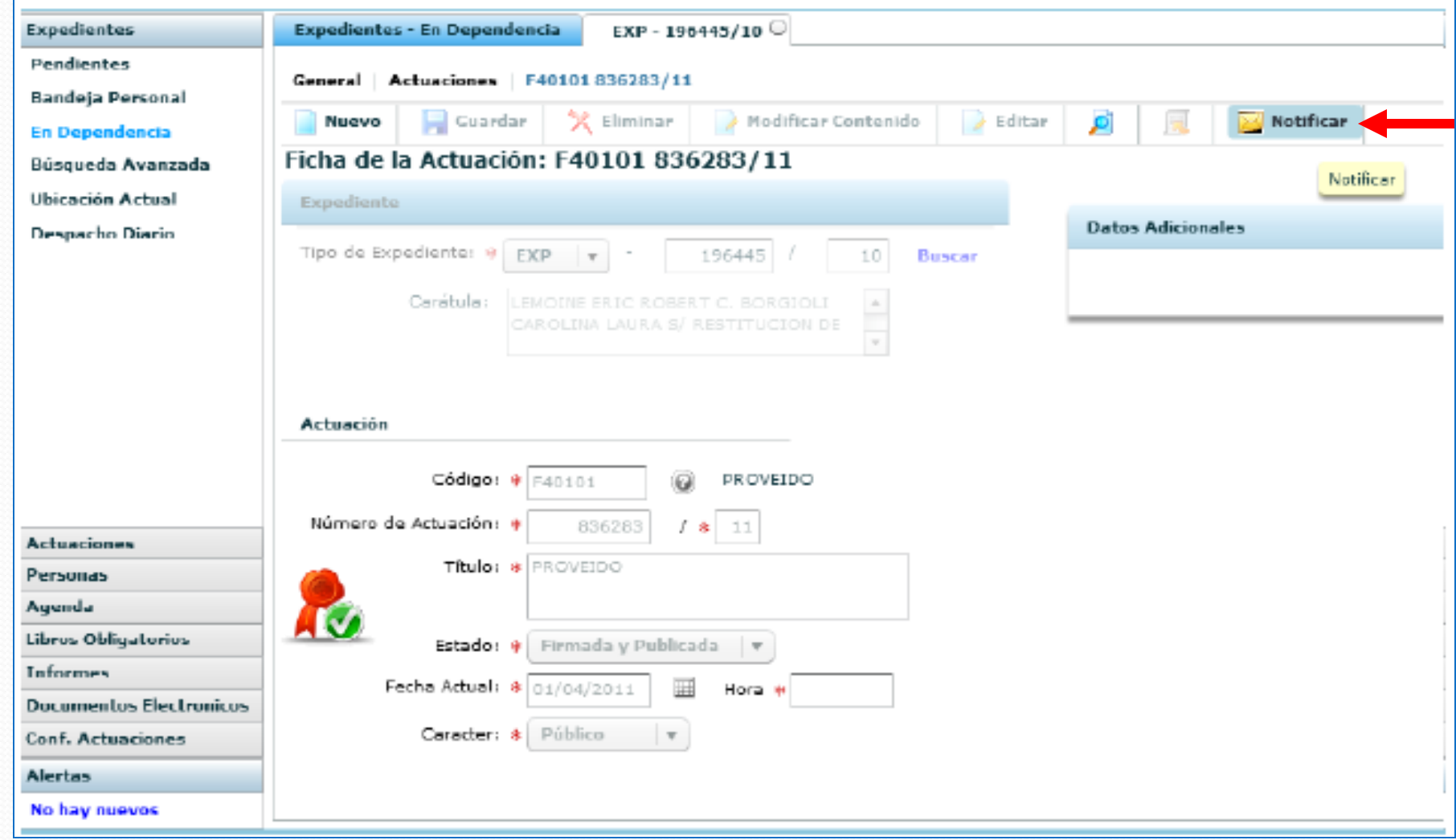

## **Notificaciones - Cédulas**

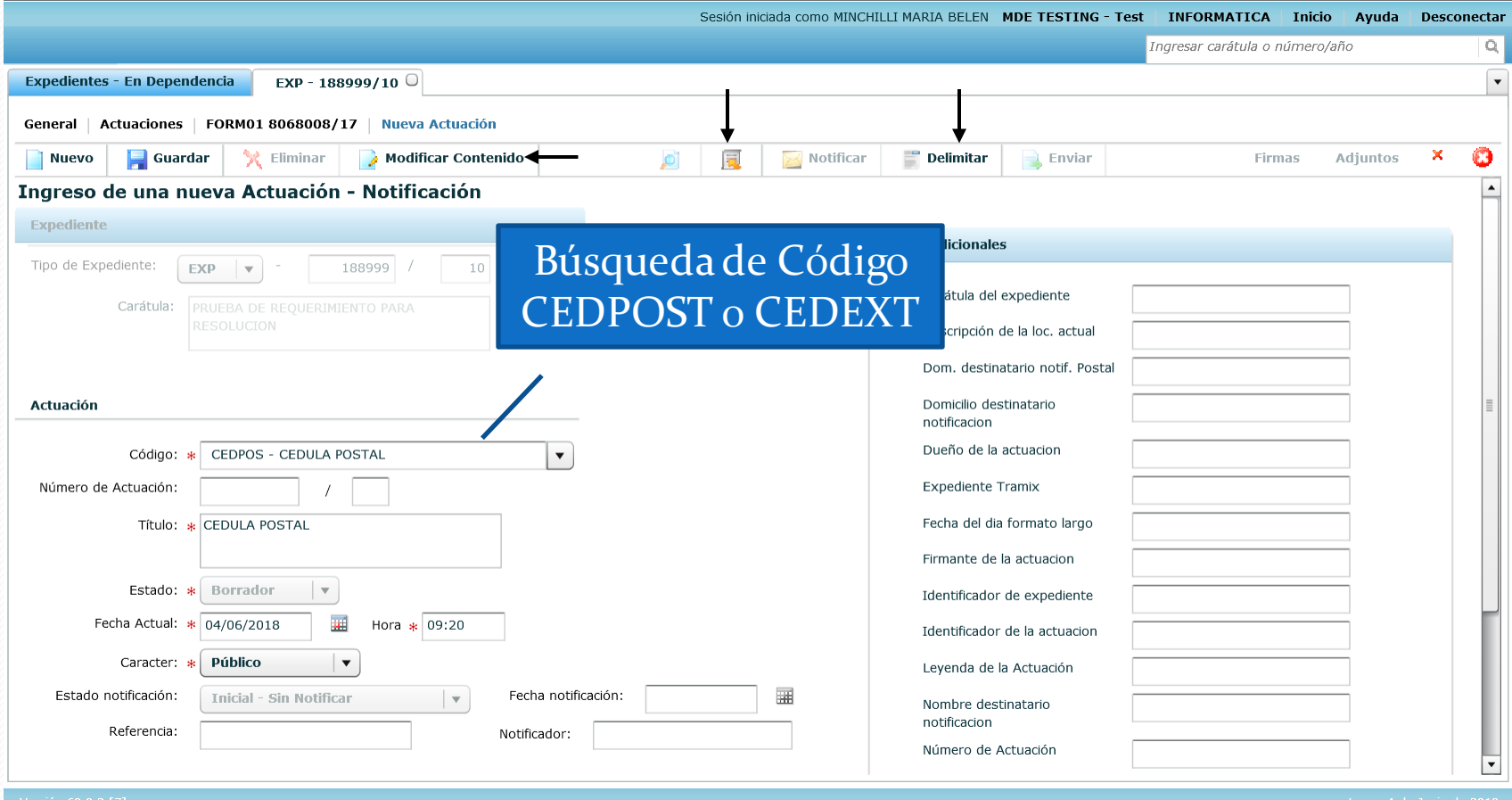

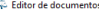

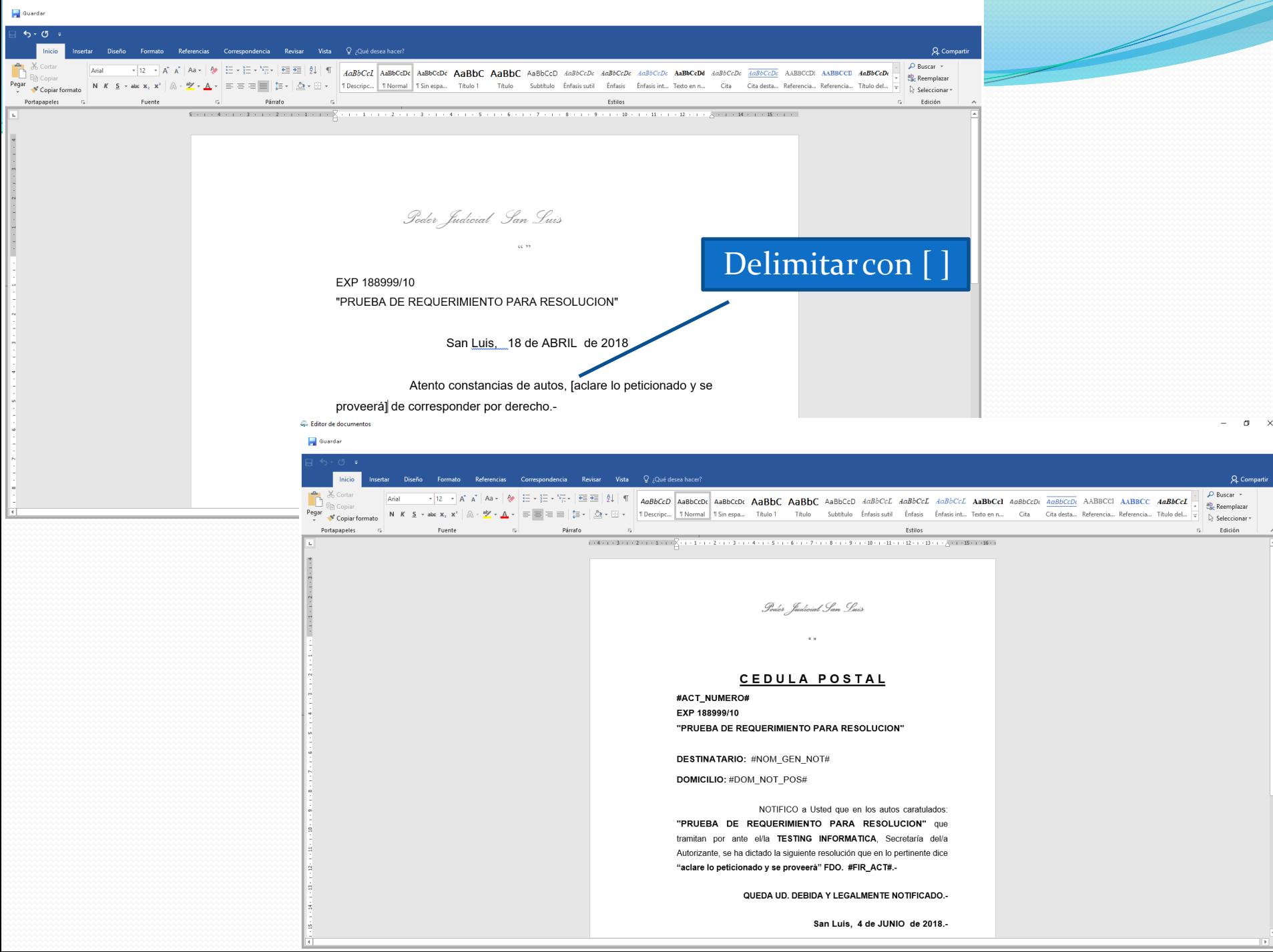

 $\sigma$  $\mathsf{X}$ 

## **Notificaciones - Cédulas**

- Antes de guardar, controlar PARTES y DOMICILIOS CARGADOS ya que son datos que se utilizan al crear la CÉDULA.
- Cuando Guardamos nos da la opción de elegir la/las partes que tenemos que notificar.

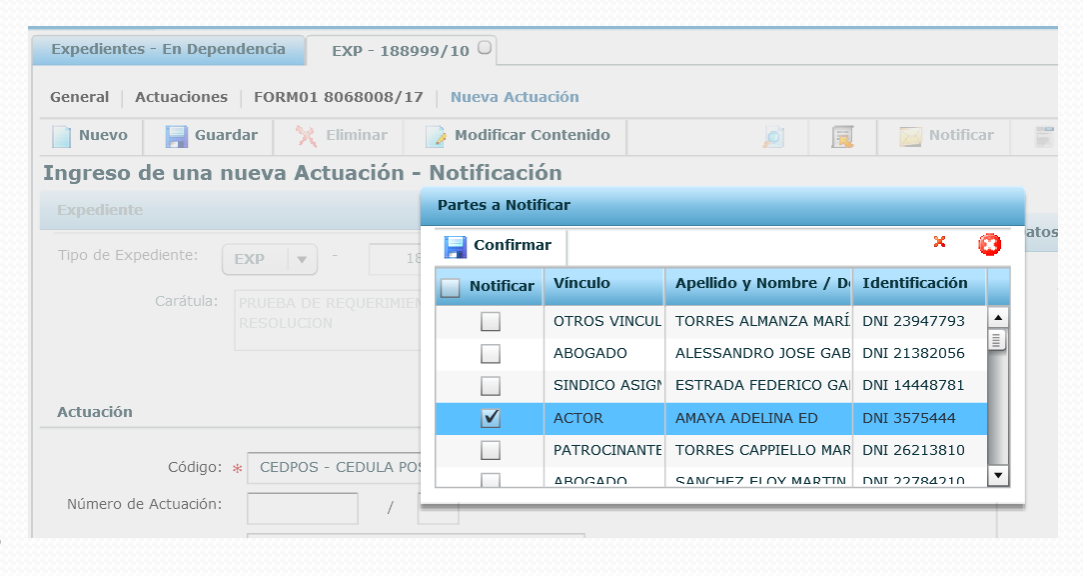

### **CÉDULA ELECTRONICA (CEDEXT)**

#### **Cédula Electrónica firma el funcionario designado** → **Bandeja de Salida** → *Enviar*

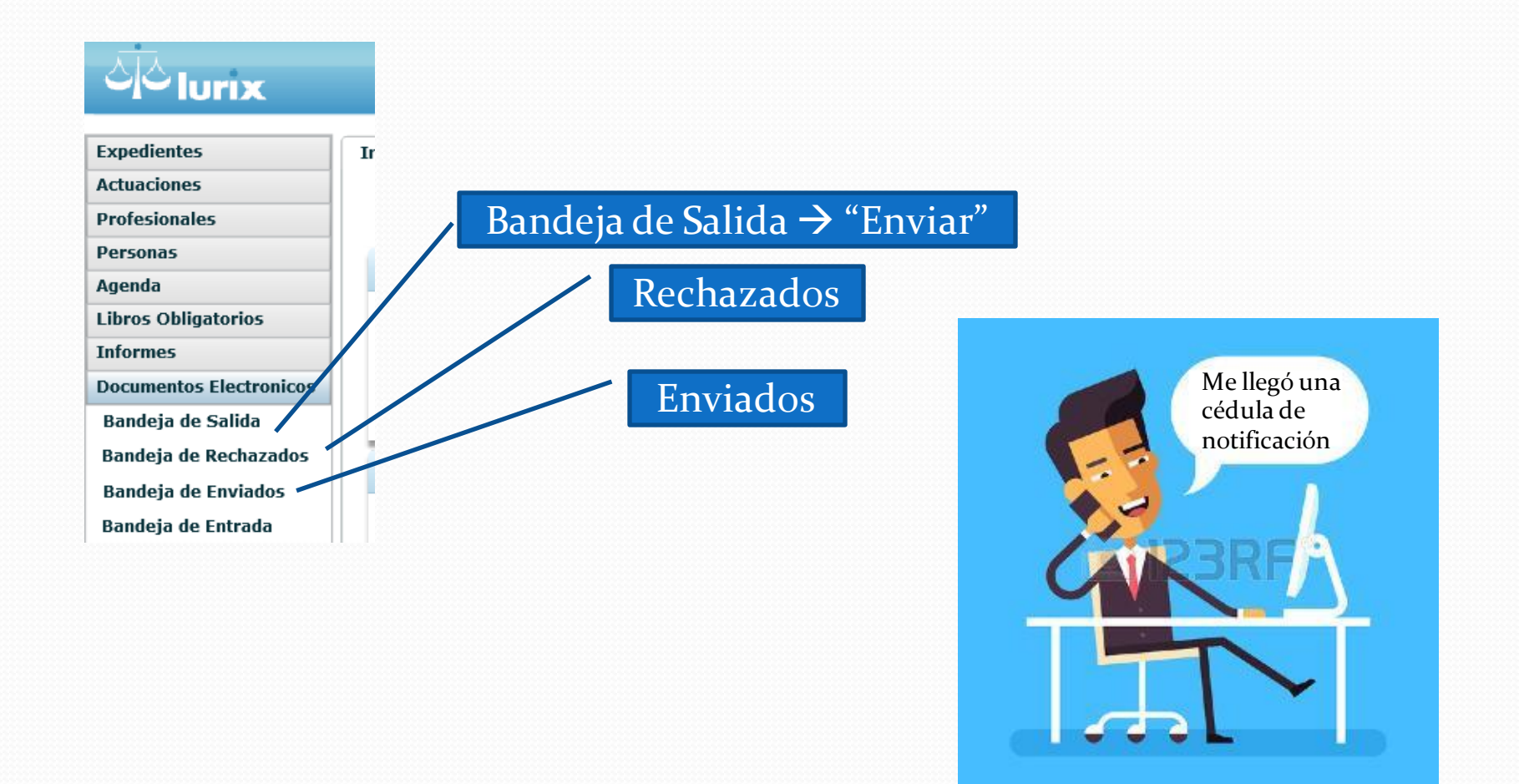

Cuando se genera un Lote de actuaciones**se debe hacer**puro de Cédulaspostales, de esta manerael sistemapermite la generaciónde la "Planillade Cédulas" postalesque va a podervisualizarel organismode **Notificadores Judiciales**. Las Planillas de Cédula sólo se forman con un lote puro de actuaciones de Cédulas Postales y siempre que ya esté generado *y firmado el lote.*

*O*bservamosque en el menú superiorhacia la derecha se habilitael botón **"Planillas".**

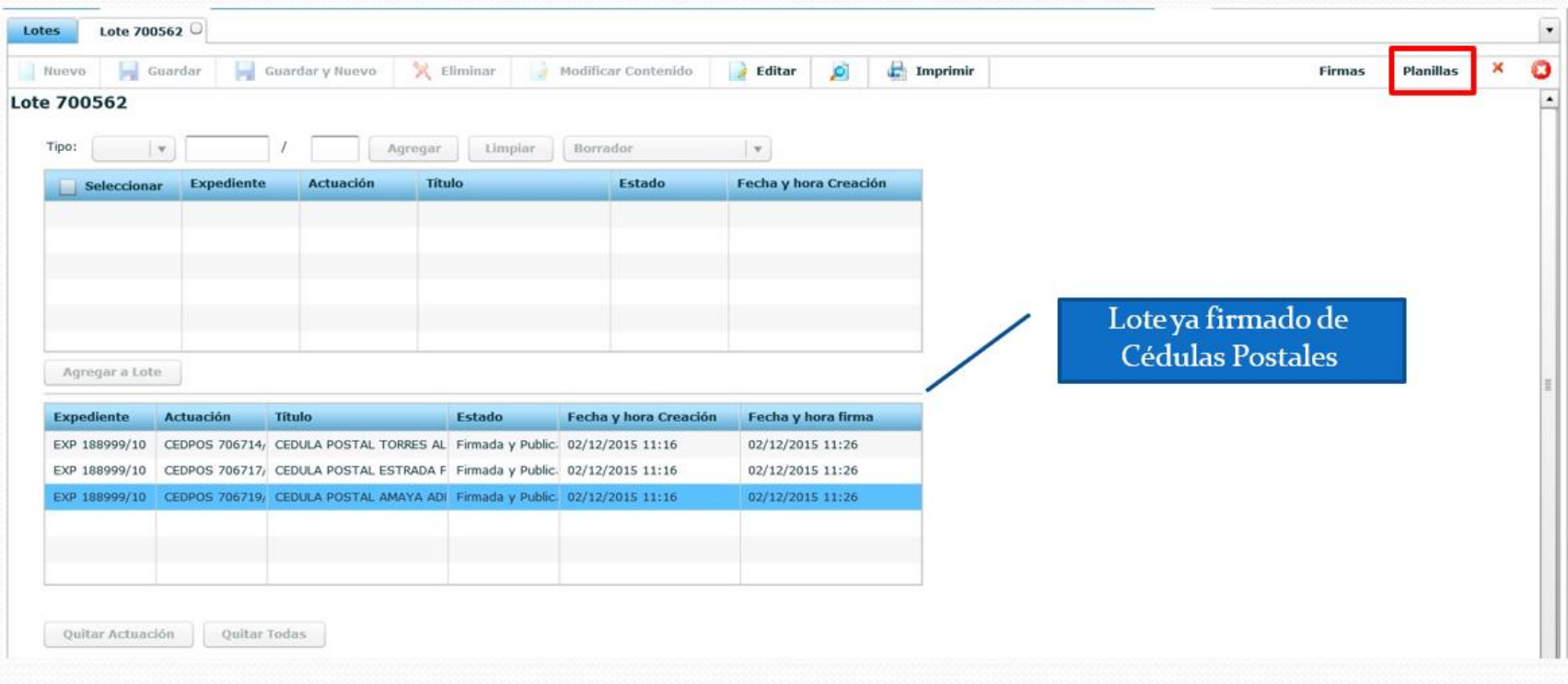

La Planilla de Cédulas Postales se puede generarde dos formas según la necesidad procesal. Con habilitacióno simple.

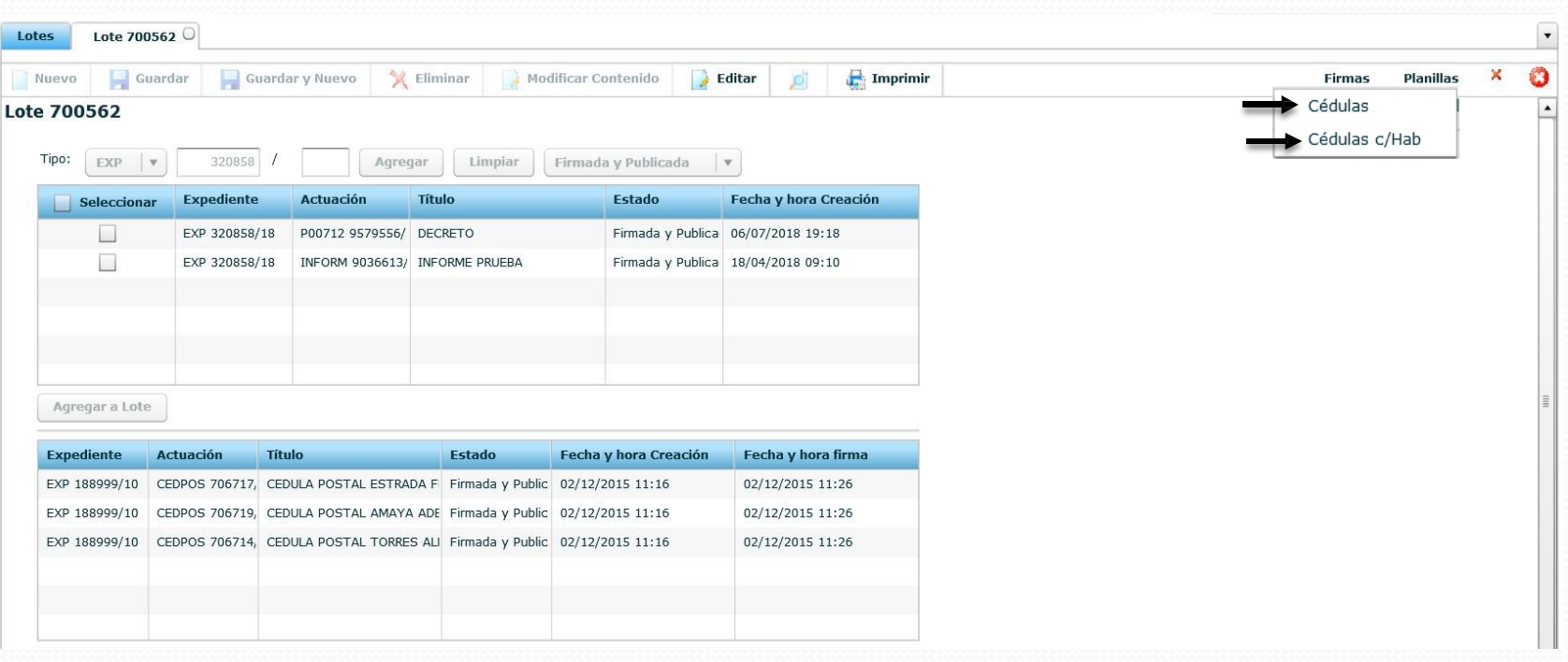

Al seleccionaruna de lasdosopcionesapareceuna pantalla pop-up como lasiguiente

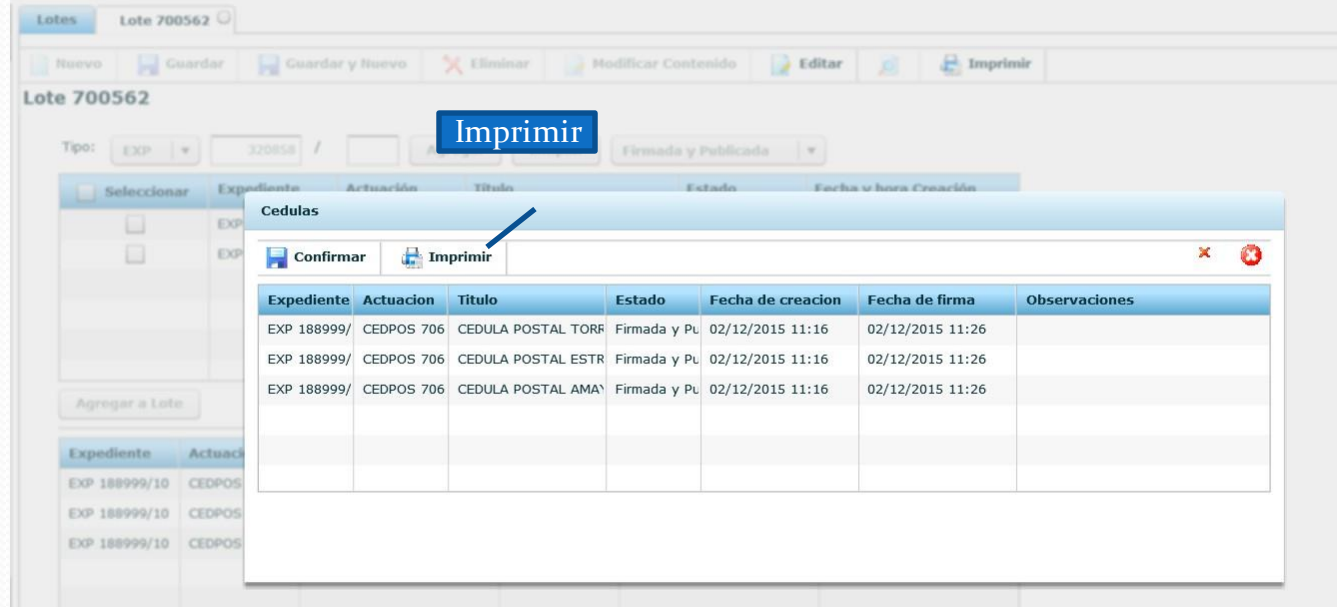

El botón **Imprimir,** me permitegeneraresa planilla en formatopdf para su impresión enel caso de sernecesario.

Una vez que se **Confirma,** este botón habilitaautomáticamentea la oficinade Notificadores lavisualizacióndel lote desde donde se generó la Planilla.

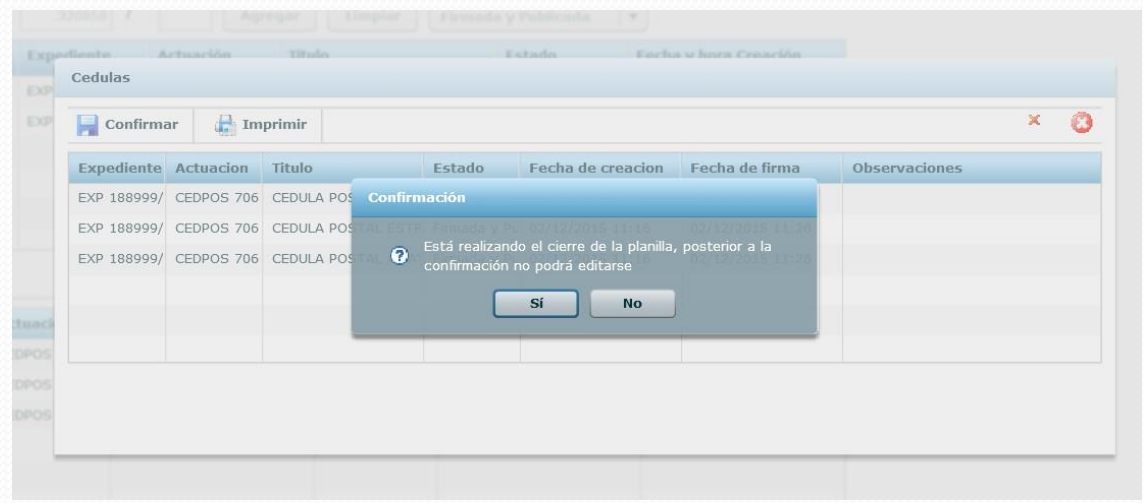

Una vez aceptado, quedará listay cerrada laPlanilla sin posibilidad de modificarlacon posterioridad. Ésta sólo se genera una vez porlote, luego el botónestarádeshabilitado ysólo Permitirála impresióndel mismo.